# CatchColor Crack Full Version For PC

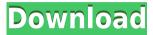

#### CatchColor Crack Activation 2022

CatchColor is a simple yet powerful color utility. It's designed to be used in conjunction with your website so that you can save and reuse colors in any other parts of the project. The program is intuitive and easy to use. Just open it and point your mouse to the color you want. Then a menu appears. From there you can choose the mode: HEX or RGB. If you choose HEX mode, you'll be able to preview the hex value of the color you want. If you choose RGB mode, the program will return you a hex code, however, it will show you the exact color that you are looking for. The program has several other options that make it easy for you to use. You can choose the whole screen or just a part. You can limit the scope of the color by choosing RGB or Hex code. You can also export the colors to an Excel file. CatchColor Uses: The only drawback with this software is that it is only compatible with Windows. Trickster is a very simple tool that is designed to let you guickly download all the images from a website. It is very easy to use and allows you to choose the web page that you want to download. Once you've specified the URL, the tool will do the rest. You can select the images you want and click the Download button. This is a really cool tool because there is no limit to how many images can be downloaded and you don't have to navigate through the website to download them. All you have to do is copy the URL of the page and run Trickster. You can use Trickster to download all the images in a website to your computer or to the Cloud. The images are downloaded directly to your computer without displaying them in the browser window. This can be a great tool if you need to download all images from a website or blog. The tool is free to use and the developer offers a 30 day free trial so you can try it out before you buy. Trickster is very easy to use. Trickster Description: Trickster is a web-browser extension designed to download multiple images from a web-page. You can use it to download images from blogs, news sites, forums, etc. without having to visit them. It works with all major web browsers, but the images are displayed within the browser window. If you download them using Trickster, you can access them later from the computer. The images can be

### CatchColor

- Let you generate up to 8 images with all the properties, formatting and editing you can make - You can edit and apply effects directly to these images - You can use these images as captions, backgrounds, signatures,... - When you launch the app, it will automatically select the last image opened, and then you will have a huge amount of formats from which to choose. - You can also create any number of images by simply editing one - You can also easily create a slideshow from the images you create - You can add any text you want on each image (if you do not add a textbox, you can put a text over the image) - You can apply many editing effects to the images, including: -Warp - Transform - Grayscale - Adjusting brightness - Transformations - Adjusting hue - Create a smart object -... -You can also save the images in PNG, GIF or JPG formats - When you save, the app automatically adds a unique name for each image - You can save it in the same directory as your original file, or in a different directory - You can create folders or zip files - You can rename, move or copy your images - You can also add a special effect for each image - You can also upload the images to your computer - The background of the app is animated. You can use it as a wallpaper - You can also change the desktop background to a specific image - You can add a new background for each day of the week - You can also change the theme of the app at any time - The app also allows you to edit the program using the MacroTool - CatchColor is a small lightweight app, you do not need to install anything in your computer - Easy to use - Create a slideshow - Create a poster - Create your own signature - You can edit and apply effects directly on your images - You can also select and re-use colors from a website - You can also use a website to select colors - You can also use an image or a photo from your computer to select colors - You can easily use the image you selected as a background - CatchColor is available for Windows, Mac and Linux - You can also install the app in your virtual machine - If you use a Mac, you can also use the app in your virtual machine - If you use a Windows, 2edc1e01e8

#### CatchColor Crack + Activation

CatchColor is a lightweight piece of software designed to enable you to grab and re-use colors that you preview on your screen effortlessly. Features: - Get color from screen. - Get colors from ANY Website. - Get color from any point. - Get color from ANY file. - Get color from ANY Image. - Get color from ANY theme. - Get color from ANY app. - Get color from ANY picture. - Preview colors. - Export to file. - Export to clipboard. - Set color to PRIMARY. - Set color to FONT COLOR. - Set color to BACKGROUND COLOR. - Set color to STYLE COLOR. - Use as as the NEW Color. - Change color hex in 24bit. - Change color hex in 32bit. - Change color hex in 256colors. - Create palette. -Create theme. - Select palettes. - Select theme. - Select colors. - Select pixels. - Select window. - Select background. - Select font color. - Select style color. - Select app. - Select image. - Set as new color. - Change color. - Change color RGB. - Change color to hex. - Create palette. - Create theme. - Create color. - Change theme. - Change style color. - Change font color. - Change background color. - Change app color. - Change image color. - Change image. -Change window. - Change background. - Change window. - Change window. - Change style. - Change style. -Change font. - Change primary. - Change primary. primary. - Change primary. - Change primary. - C primary. - Change primary. - Change primary. - C primary. - Change primary. - Change primary. - C primary. - Change primary. - Change primary. - Change primary. - Change primary. - Change primary.

https://tealfeed.com/matlab-2014a-licence-file-156-egdsy
https://tealfeed.com/libro-matematica-progresiva-10-pdf-patched-ryzv7
https://tealfeed.com/siemensnx1201win64-ssq-hot-full-version-xhu1l
https://tealfeed.com/windows-7-manager-v410-x32-x64-hl8fd
https://tealfeed.com/ghost-x-ultimate-private-serverepub-repack-1oe25
https://tealfeed.com/2011-slate-digital-torrent-mac-ggykx
https://tealfeed.com/rational-acoustics-smaart-v7-2-1-c5nrq
https://tealfeed.com/akilan-tamil-novels-chithira-paavai-pdfrar-yo8o4
https://tealfeed.com/iqbal-dvdrip-ita-cinzia-th-torrini-sb6vw
https://tealfeed.com/xforce-keygen-trulaser-2014-32-bit-3r7fn

#### What's New In CatchColor?

Product: ColorPicker If you use Photoshop, you are familiar with a color picker. In ColorPicker, you can not only pick the color from a color palette but also use the magic wand to select the colors that you want to modify. For example, you can use the brush to paint the color on the image. In the basic edition, it supports only 32 color schemes (8×8 pixels, 16×16 pixels, 32×32 pixels). It supports the use of a brush to paint the color on a selected pixel. You can use the Eyedropper to grab the color on the screen. In the advanced edition, it supports up to 256 color schemes (8×8 pixels, 16×16 pixels, 32×32 pixels, and 64×64 pixels). In the basic edition, it supports only a basic function of "color scheme". Description: Search Box is a web application that enables you to search for services in your location. In this application, you can use Google, Bing or Yandex. It is a very useful application. The application is very easy to use. You can add this application to the sidebar menu of your Internet Explorer, Chrome or Firefox browser, and then it will be ready to use. It is very easy to install this application. When you use the Firefox browser, you do not need to install anything. If you use Internet Explorer or Chrome, you will need to download and install the application. Description: Envato Market is a website that sells all types of creative work online. There are lots of projects on this website to buy or sell. We have compiled a list of the best projects for you to explore and find inspiration for your own creative work. Sell your own work, whether it's a short story, a script, a logo, a painting, a song, a photo or anything else. You can post it to Envato Market and see if others like it. You can get paid to share your work, or you can make money by selling what you've already created. As well as working with the best illustrators, animators and designers, you can sell your work online through our online shops. You don't have to be an expert - we've got hundreds of people who are willing to help with things like Photoshop and Illustrator. You can also create your own shops on your account and sell your own products. Whether you're selling a design or a font, you can use all the tools to promote it on Envato Market. Description: Livestream is a web application designed to stream live videos from your smartphone, tablet, computer, or webcam. The application supports iOS and Android. Livestream is available as a free application or you can buy a license to continue to use it. While it is a free application, it also has a lot of additional features and more information. For

## **System Requirements For CatchColor:**

Minimum: OS: Windows XP Service Pack 3 or Windows Vista SP2 or Windows 7 SP1 CPU: 1GHz Memory: 512 MB Graphics: Microsoft DirectX 9.0c DirectX: Version 9.0c Network: Broadband Internet connection Recommended:

CPU: 1.4 GHz Memory: 1 GB DirectX: Version 9.0

https://miraclestripbass.com/wp/advert/blocsoft-telnet-client-full-version-for-windows/

 $\underline{https://dockinfos.fr/presse-web/slovoed-deluxe-german-greek-greek-german-crack-torrent-activation-code-download-march-2022/$ 

https://mohacsihasznos.hu/advert/whosock-crack-serial-number-full-torrent-3264bit-final-2022/

https://choicemarketing.biz/wp-content/uploads/2022/12/PolarCOM.pdf

http://poetrykiosk.com/wp-content/uploads/2022/12/TimeZoneConverter-Incl-Product-Key-March2022.pdf

http://livingwithpurposellc.com/?p=1097

https://brandyallen.com/wp-content/uploads/2022/12/papaamb.pdf

https://casino-gambling.net/wp-content/uploads/2022/12/OpenNumismat Crack Latest.pdf

https://blessedchristianchurch.com/wp-content/uploads/2022/12/MultiMemory Calculator.pdf

https://manufactur3dmag.com/wp-content/uploads/2022/12/rawlant.pdf